Sweek.com

## ORP EZO<sup>TM</sup> Circuit

| Reads                            | ORP                     |                          |
|----------------------------------|-------------------------|--------------------------|
| Range -1019                      | 9.9mV – 1019.9mV        | GND TX RX<br>(SDA) (SCL) |
| Accuracy                         | +/– 1mV                 |                          |
| Max rate                         | 1 reading per sec       |                          |
| Supported probes                 | Any type & brand        |                          |
| Calibration                      | Single point            |                          |
| Temp compensation                | N/A                     |                          |
| Data protocol                    | UART & I <sup>2</sup> C |                          |
| Default I <sup>2</sup> C address | 98 (0x62)               | ORP VCC PRB PGND         |
| Operating voltage                | 3.3V – 5V               | EZO <sup>™</sup>         |
| Data format                      | ASCII                   | ROLLAND L                |

Sweek www.isweek.com

#### SOLDERING THIS DEVICE VOIDS YOUR WARRANTY.

This is sensitive electronic equipment. Get this device working in a solderless breadboard first. Once this device has been soldered it is no longer covered by our warranty.

This device has been designed to be soldered and can be soldered at any time. Once that decision has been made, Atlas Scientific no longer assumes responsibility for the device's continued operation. The embedded systems engineer is now the responsible party.

## Get this device working in a solderless breadboard first!

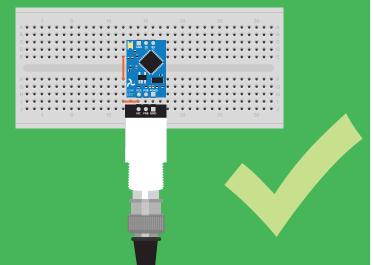

## Do not embed this device without testing it in a solderless breadboard!

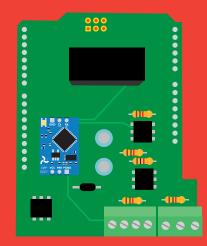

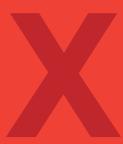

## Table of contents

| Circuit dimensions                      | 4 |
|-----------------------------------------|---|
| Power consumption                       | 4 |
| Absolute max ratings                    | 4 |
| EZO <sup>™</sup> circuit identification | 5 |
| Operating principle                     | 6 |

# UART

| UART mode                            | 16        |
|--------------------------------------|-----------|
| Default state                        | 17        |
| Receiving data from device           | 18        |
| Sending commands to device           | 19        |
| LED color definition                 | 20        |
| UART quick command page              | <b>21</b> |
| LED control                          | 22        |
| Find                                 | 23        |
| Continuous reading mode              | 24        |
| Single reading mode                  | 25        |
| Calibration                          | 26        |
| Export/import calibration            | 27        |
| Naming device                        | 28        |
| Device information                   | 29        |
| Response codes                       | 30        |
| Reading device status                | 31        |
| Sleep mode/low power                 | 32        |
| Change baud rate                     | 33        |
| Protocol lock                        | 34        |
| Factory reset                        | 35        |
| Change to I <sup>2</sup> C mode      | 36        |
| Manual switching to I <sup>2</sup> C | 37        |
|                                      |           |

| Calibration theory       | 8  |
|--------------------------|----|
| Power and data isolation | 9  |
| Correct wiring           | 11 |
| Available data protocols | 14 |

## **1**<sup>2</sup>**C**

| I <sup>2</sup> C mode               | 39 |
|-------------------------------------|----|
| Sending commands                    | 40 |
| Requesting data                     | 41 |
| Response codes                      | 42 |
| LED color definition                | 43 |
| I <sup>2</sup> C quick command page | 44 |
| LED control                         | 45 |
| Find                                | 46 |
| Taking reading                      | 47 |
| Calibration                         | 48 |
| Export/import calibration           | 49 |
| Device information                  | 50 |
| Reading device status               | 51 |
| Sleep mode/low power                | 52 |
| Protocol lock                       | 53 |
| I <sup>2</sup> C address change     | 54 |
| Protocol lock                       | 53 |
| I <sup>2</sup> C address change     | 54 |
| Factory reset                       | 55 |
| Change to UART mode                 | 56 |
| Manual switching to UART            | 57 |
| Circuit footprint                   | 58 |

| Circuit tootprint    | 20 |
|----------------------|----|
| Datasheet change log | 59 |
| Warranty             | 61 |

iSweek www.isweek.com

## **EZO<sup>™</sup> circuit dimensions**

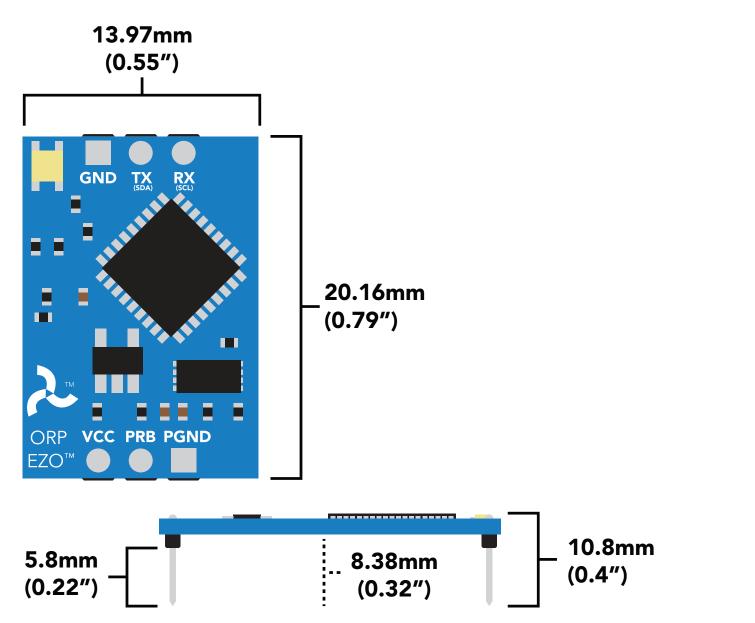

|      | LED | MAX     | STANDBY | SLEEP    |
|------|-----|---------|---------|----------|
| 5V   | ON  | 18.3 mA | 16 mA   | 1.16 mA  |
|      | OFF | 13.8 mA | 13.8 mA |          |
| 3.3V | ON  | 14.5 mA | 13.9 mA | 0.995 mA |
|      | OFF | 13.3 mA | 13.3 mA |          |

## **Power consumption** Absolute max ratings

| Parameter                             | MIN    | ТҮР   | MAX    |
|---------------------------------------|--------|-------|--------|
| Storage temperature<br>(EZO™ ORP)     | -65 °C |       | 125 °C |
| Operational temperature<br>(EZO™ ORP) | -40 °C | 25 °C | 85 °C  |
| VCC                                   | 3.3V   | 5V    | 5.5V   |

#### ISweek www.isweek.com

## **EZO<sup>™</sup> circuit identification**

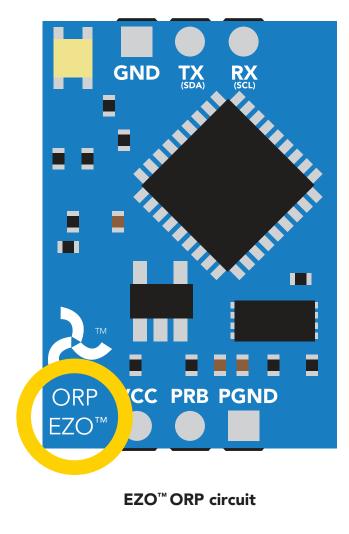

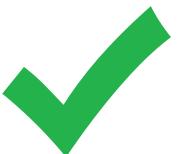

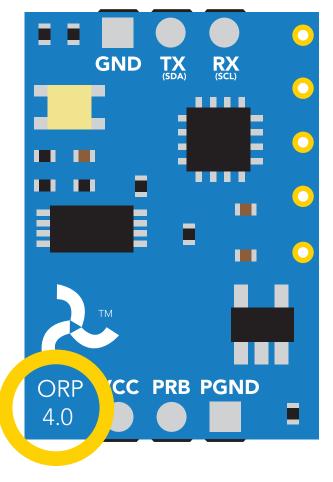

Legacy ORP circuit

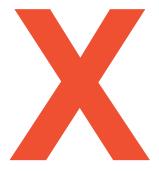

#### Viewing correct datasheet Viewing incorrect datasheet

Click here to view legacy datasheet

# **Operating principle**

ORP stands for **oxidation/reduction potential**. Oxidation is the loss of electrons and reduction is the gain of electrons. The output of the probe is represented in millivolts and can be positive or negative.

Just like a pH probe measures hydrogen ion activity in a liquid; an ORP probe measures electron activity in a liquid. The ORP readings represents how strongly electrons are transferred to or from substances in a liquid. Keeping in mind that the readings do not indicate the amount of electrons available for transfer.

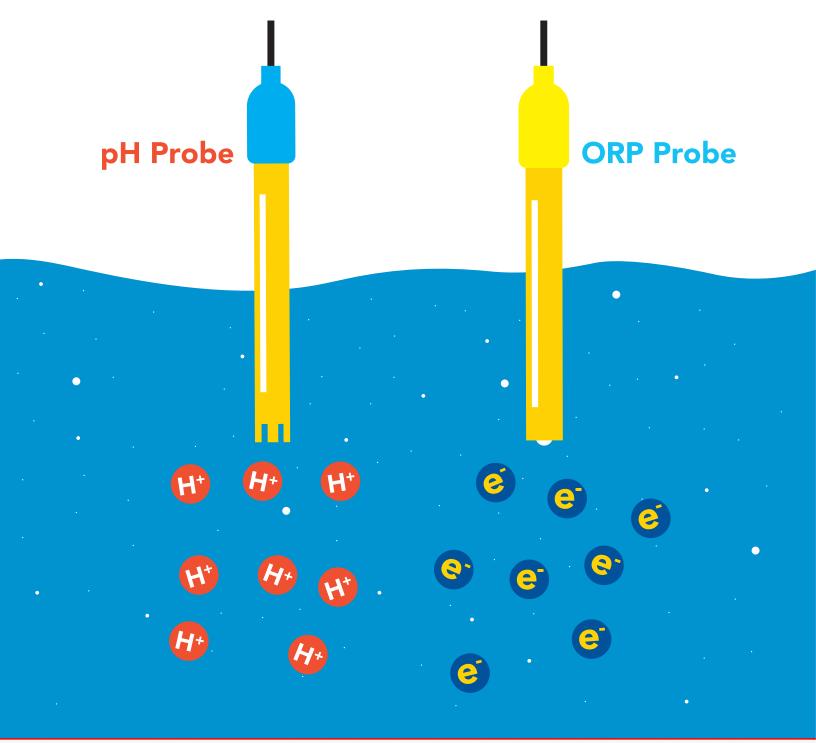

iSweek www.isweek.com

When reading the ORP of a liquid that has very few electronics available for transfer ORP readings can appear to be inconsistent.

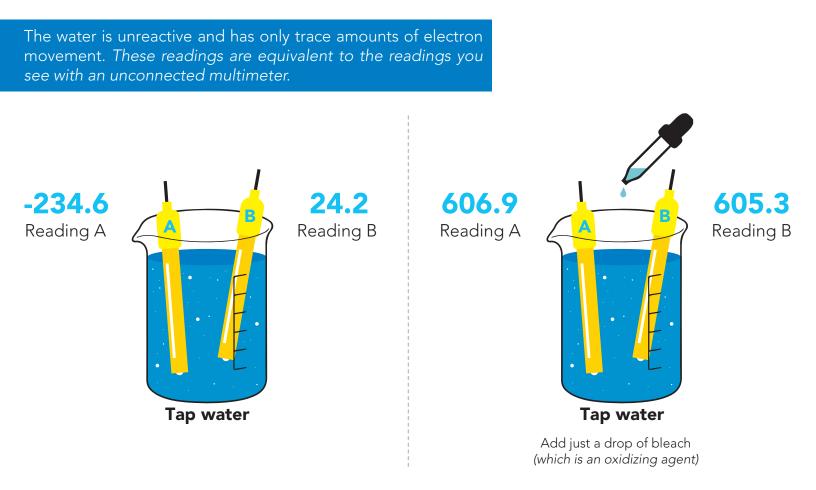

An ORP probe has a platinum tip that is connected to a silver wire, surrounded by silver chloride. That silver wire is then connected to a KCL reference solution. Because platinum is an unreactive metal it can "silently observe" the electron activity of the liquid without becoming apart of whatever reaction is occurring in the liquid.

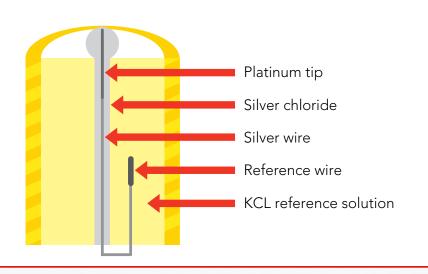

Sweek www.isweek.com

# **Calibration theory**

#### Calibration should be done at least once per year.

If the ORP that's being read is continuously on the extremes of the scale (around -900mV or +900mV) calibration may have to be done more often. The exact frequency of calibration will have to be determined by your engineering team.

The Atlas Scientific EZO<sup>™</sup> class ORP circuit has a flexible calibration protocol, allowing single point calibration to any off the shelf calibration solution.

## Single point calibration

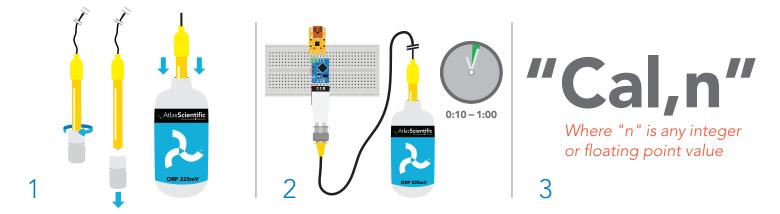

- 1. Remove soaker bottle and place probe in ORP calibration solution.
- 2. Let the probe sit in calibration solution untill readings stabalize (10 60 seconds).
- 3. Calibrate to the value of the calibration solution using the command "Cal,n".

(If you are using the Atlas Scientific ORP calibration solution, calibrate to 225mV; "Cal,225").

**ÎSweek** www.isweek.com

 Add: 16/F, Bldg.
 #3, Zhongke Mansion, No.1 Hi-Tech S. Rd, Hi-Tech Park South, Shenzhen, Guangdong, 518067 P.R.China

 Tel: + 86-755-83289036
 Fax: + 86-755-83289052
 E-mail: sales@isweek.com

## **Power and data isolation**

The Atlas Scientific EZO<sup>™</sup> ORP circuit is a very sensitive device. This sensitivity is what gives the ORP circuit its accuracy. This also means that the ORP circuit is capable of reading micro-voltages that are bleeding into the water from unnatural sources such as pumps, solenoid valves or other probes/sensors.

When electrical noise is interfering with the ORP readings it is common to see rapidly fluctuating readings or readings that are consistently off. To verify that electrical noise is causing inaccurate readings, place the ORP probe in a cup of water by itself. The readings should stabilize quickly, confirming that electrical noise was the issue.

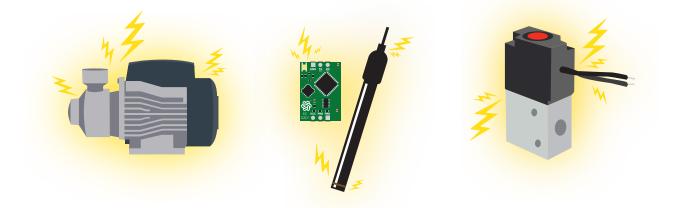

When reading ORP and Conductivity together, it is **strongly recommended** that the EZO<sup>™</sup> ORP circuit is electrically isolated from the EZO<sup>™</sup> Conductivity circuit.

Basic EZO™ Inline Voltage Isolator

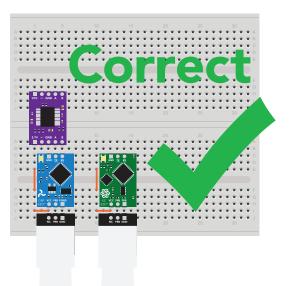

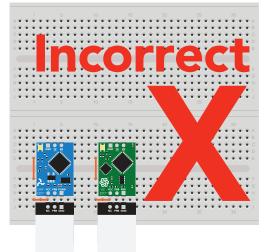

## Without isolation, Conductivity readings will effect ORP accuracy.

iSweek www.isweek.com

This schematic shows exactly how we isolate data and power using the *ADM3260* and a few passive components. The ADM3260 can output isolated power up to 150 mW and incorporates two bidirectional data channels.

This technology works by using tiny transformers to induce the voltage across an air gap. PCB layout requires special attention for EMI/EMC and RF Control, having proper ground planes and keeping the capacitors as close to the chip as possible are crucial for proper performance. The two data channels have a  $4.7k\Omega$  pull up resistor on both the isolated and non-isolated lines (R1, R2, R3, and R4) The output voltage is set using a voltage divider (R5, R6, and R,7) this produces a voltage of 3.7V regardless of your input voltage.

Isolated ground is different from non-isolated ground, these two lines should not be connected together.

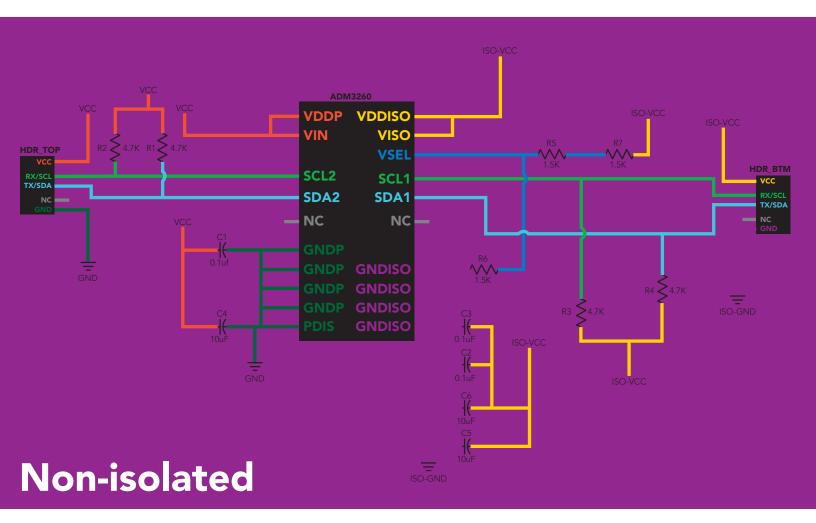

## **Correct wiring**

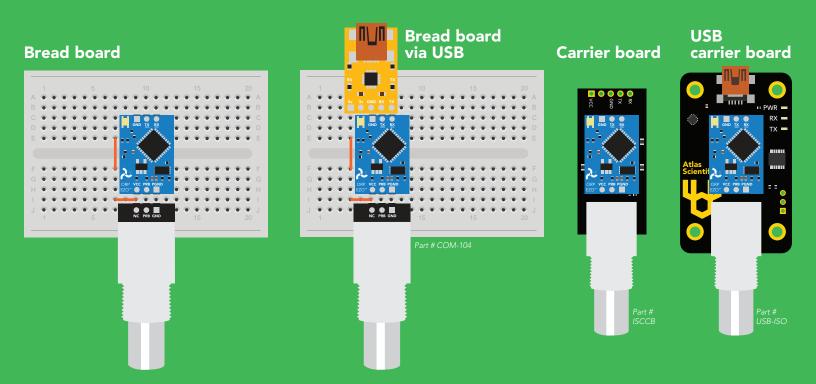

# **Incorrect wiring**

#### **Extended leads**

**Sloppy setup** 

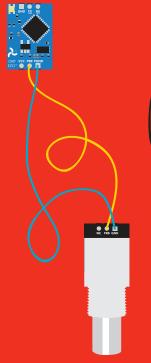

#### **Perfboards or Protoboards**

use Perfboards or Protoboards

#### \*Embedded into your device

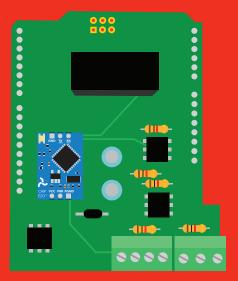

\*Only after you are familar with EZO<sup>™</sup> circuits operation

## **NEVER** EXTEND THE CABLE WITH CHEAP JUMPER WIRES!

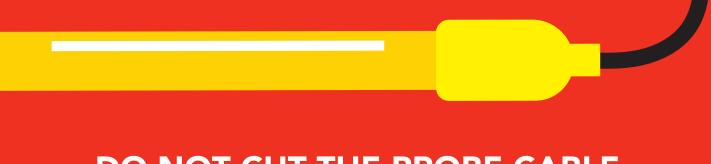

### DO NOT CUT THE PROBE CABLE WITHOUT REFERING TO THIS DOCUMENT!

iSweek www.isweek.com

Π\ /Π

# **DO NOT MAKE YOUR OWN** UNSHIELDED CABLESS

## ONLY USE SHIELDED CABLES. REFER TO THIS DOCUMENT!

**Sweek** www.isweek.com

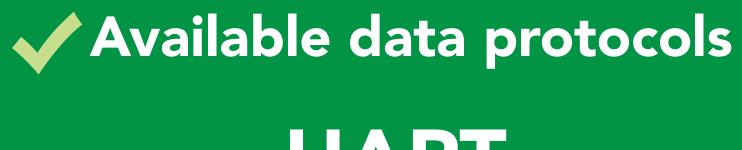

**UART** Default

# 1<sup>2</sup>C

# X Unavailable data protocols SPI Analog RS-485 Mod Bus 4–20mA

**İSweek** www.isweek.com

# UART mode

#### Settings that are retained if power is cut

Baud rate Calibration Continuous mode Device name Enable/disable response codes Hardware switch to I<sup>2</sup>C mode LED control Protocol lock Software switch to I<sup>2</sup>C mode

#### Settings that are **NOT** retained if power is cut

Find Sleep mode

# **UART** mode

8 data bits

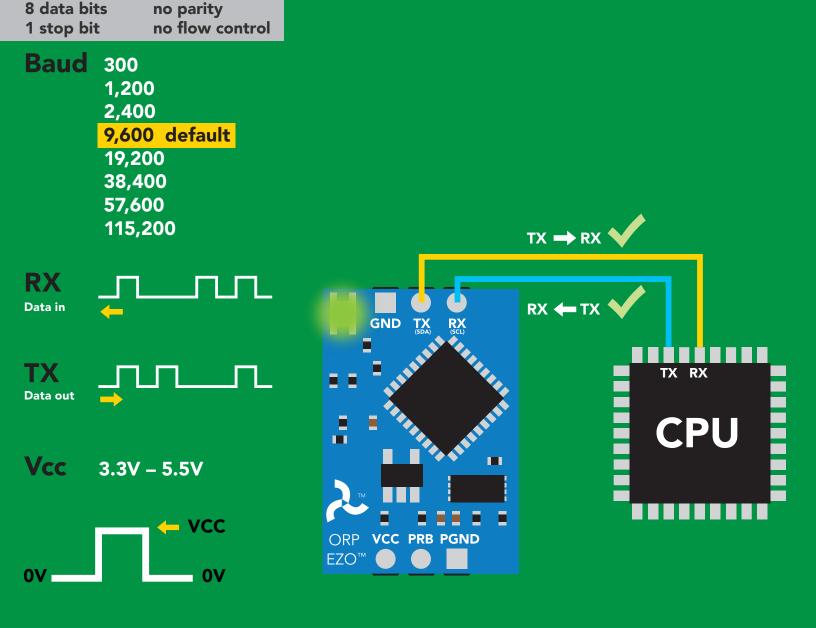

## **Data format**

| Reading    | ORP             |
|------------|-----------------|
| Units      | mV              |
| Encoding   | ASCII           |
| Format     | string          |
| Terminator | carriage return |

Data type **Decimal places** Smallest string Largest string

floating point 1 2 characters **40 characters** 

ISweek www.isweek.com

# **Default state**

| Mode     | UART                 |
|----------|----------------------|
| Baud     | 9,600                |
| Readings | continuous           |
| Speed    | 1 reading per second |
| LED      | on                   |

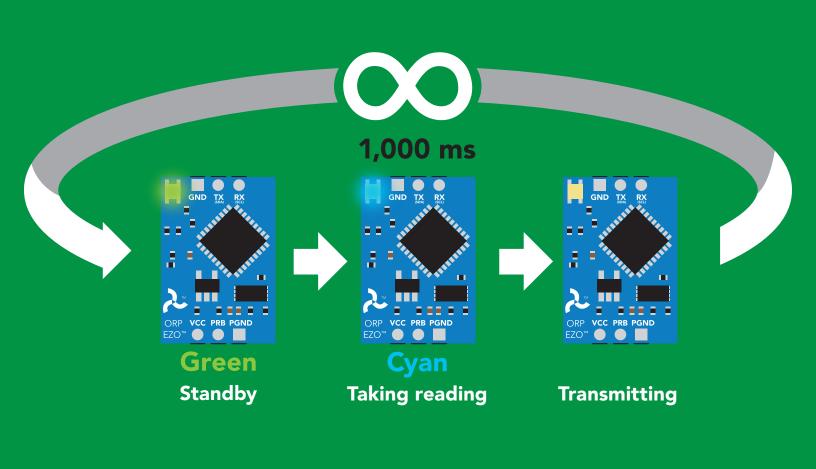

ISweek www.isweek.com

# **Receiving data from device**

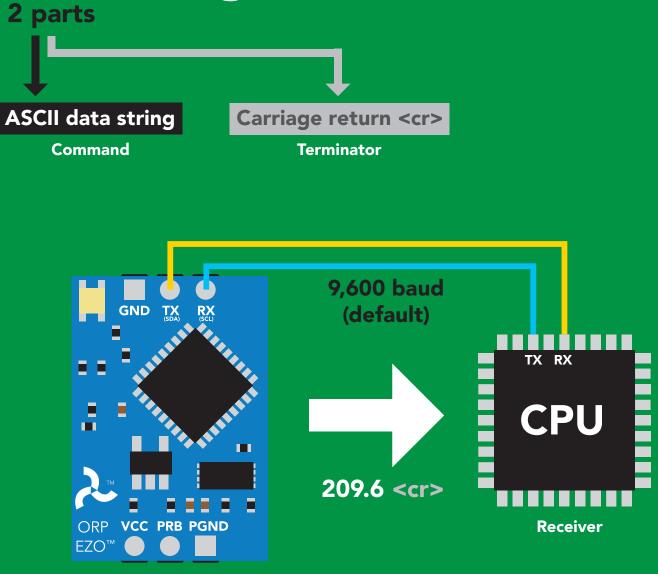

 Advanced

 ASCII:
 2
 0
 9
 .
 6
 <cr>
 Hex:
 32
 30
 39
 2E
 36
 0D

 Dec:
 50
 48
 57
 46
 54
 13

Sender

ISweek www.isweek.com

## Sending commands to device <sup>2 parts</sup>

#### **Command (not case sensitive)**

Carriage return <cr>

**ASCII data string** 

Terminator

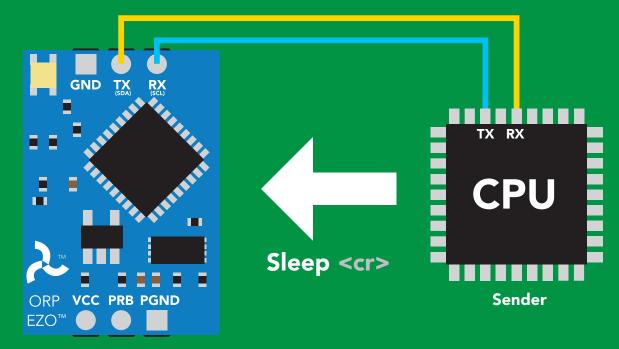

Receiver

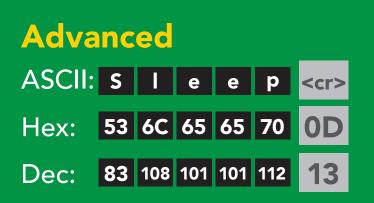

ISweek www.isweek.com

# **LED color definition**

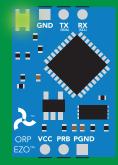

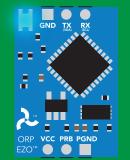

**Green Cyan** UART standby Taking reading

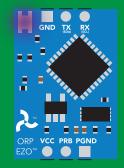

Purple

Changing baud rate

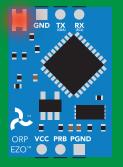

Red Command not understood

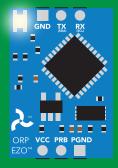

White Find

| 5V   | LED ON<br><b>+2.2 mA</b> |  |
|------|--------------------------|--|
| 3.3V | +0.6 mA                  |  |

## UART mode command quick reference

All commands are ASCII strings or single ASCII characters.

| Command       | Function                             |        | Default state |
|---------------|--------------------------------------|--------|---------------|
| Baud          | change baud rate                     | pg. 33 | 9,600         |
| С             | enable/disable continuous reading    | pg. 24 | enabled       |
| Cal           | performs calibration                 | pg. 26 | n/a           |
| Export/import | export/import calibration            | pg. 27 | n/a           |
| Factory       | enable factory reset                 | pg. 35 | n/a           |
| Find          | finds device with blinking white LED | pg. 23 | n/a           |
| i             | device information                   | pg. 29 | n/a           |
| I2C           | change to I <sup>2</sup> C mode      | pg. 36 | not set       |
| L             | enable/disable LED                   | pg. 22 | enabled       |
| Name          | set/show name of device              | pg. 28 | not set       |
| Plock         | enable/disable protocol lock         | pg. 34 | disabled      |
| R             | returns a single reading             | pg. 25 | n/a           |
| Sleep         | enter sleep mode/low power           | pg. 32 | n/a           |
| Status        | retrieve status information          | pg. 31 | n/a           |
| *OK           | enable/disable response codes        | pg. 30 | enable        |

iSweek www.isweek.com

## LED control

## **Command syntax**

| L,1 <cr> LED on default</cr> |
|------------------------------|
|------------------------------|

- L,0 <cr>> LED off
- L,? <cr>> LED state on/off?

| Example       | Response                                           |
|---------------|----------------------------------------------------|
| L,1 <cr></cr> | *OK <cr></cr>                                      |
| L,0 <cr></cr> | *OK <cr></cr>                                      |
| L,? <cr></cr> | ?L,1 <cr> or ?L,0 <cr><br/>*OK <cr></cr></cr></cr> |

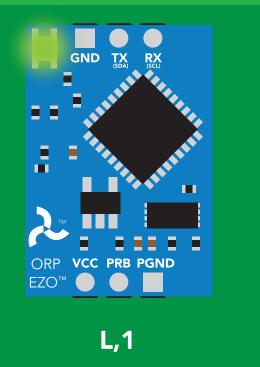

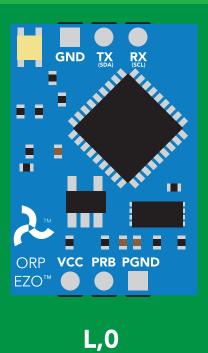

iSweek www.isweek.com

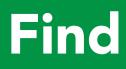

#### **Command syntax**

This command will disable continuous mode Send any character or command to terminate find.

Find <cr> LED rapidly blinks white, used to help find device\*

\*This command is only available for firmware version 2.10 and above.

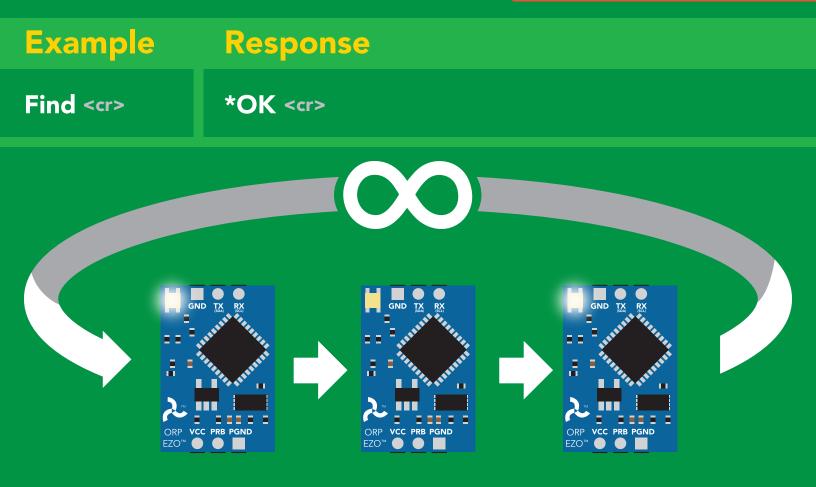

iSweek www.isweek.com

## **Continuous reading mode**

#### **Command syntax**

- C,1 <cr> enable continuous readings once per second default
- C,n <cr> continuous readings every n seconds (n = 2 to 99 sec)\*
- C,0 <cr> disable continuous readings
- C,? <cr> continuous reading mode on/off?

\*This command is only available for firmware version 2.10 and above.

| Example        | Response                                                                           |
|----------------|------------------------------------------------------------------------------------|
| C,1 <cr></cr>  | *OK <cr> ORP (1 sec) <cr> ORP (2 sec) <cr> ORP (n sec) <cr></cr></cr></cr></cr>    |
| C,30 <cr></cr> | *OK <cr> ORP (30 sec) <cr> ORP (60 sec) <cr> ORP (90 sec) <cr></cr></cr></cr></cr> |
| C,0 <cr></cr>  | *OK <cr></cr>                                                                      |
| C,? <cr></cr>  | ?C,1 <cr> or ?C,0 <cr> or ?C,30 <cr><br/>*OK <cr></cr></cr></cr></cr>              |

**İSweek** www.isweek.com

# Single reading mode

#### **Command syntax**

R <cr> takes single reading

ExampleResponseR <cr>209.6 <cr>\*OK <cr>

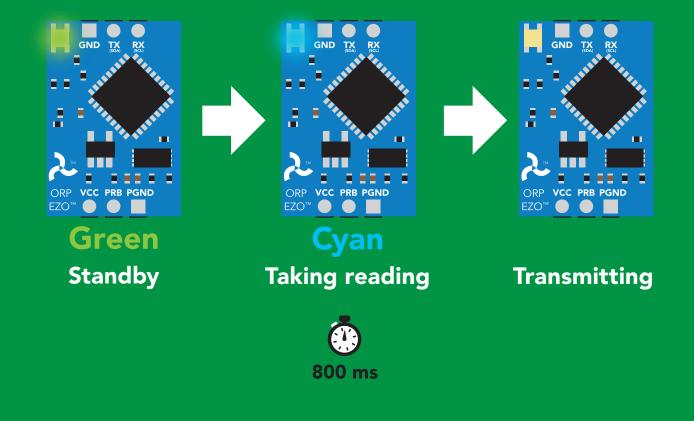

iSweek www.isweek.com

# Calibration

| Command syntax         |                                                                    | The EZO <sup>™</sup> ORP circuit can be calibrated<br>to any known ORP value |
|------------------------|--------------------------------------------------------------------|------------------------------------------------------------------------------|
| Cal,clear < <r> de</r> | ibrates the ORP circo<br>lete calibration data<br>vice calibrated? | uit to a set value                                                           |
| Example                | Response                                                           |                                                                              |
| Cal,225 <cr></cr>      | *OK <cr></cr>                                                      |                                                                              |
| Cal,clear < <r></r>    | *OK <cr></cr>                                                      |                                                                              |
| Cal,? <cr></cr>        | ?Cal,0 <cr> or ?Cal,<br/>*OK <cr></cr></cr>                        | 1 <cr></cr>                                                                  |

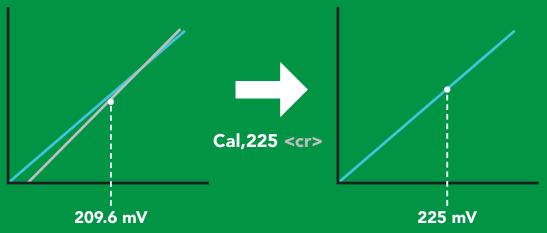

iSweek www.isweek.com

## **Export/import calibration**

#### **Command syntax**

Export: Use this command to save calibration settings Import: Use this command to load calibration settings to one or more devices.

- **Export** <cr> export calibration string from calibrated device\*
- Import <cr> import calibration string to new device\*
- **Export,?** <cr> calibration string info\*

\*This command is only available for firmware version 2.10 and above.

| Example                                                                      | Response         |                                                                                                    |
|------------------------------------------------------------------------------|------------------|----------------------------------------------------------------------------------------------------|
| Export,? <cr></cr>                                                           | 10,120 <cr></cr> | Response breakdown10, 120*# of strings to export# of bytes to exportExport strings can be up to 12 characters long,<br>and is always followed by <cr></cr> |
| Export <cr> Export <cr> (7 more) Export <cr> Export <cr></cr></cr></cr></cr> | 65 20 61 20<br>: | 61 72 <cr>     (1 of 10)<br/>63 6F <cr>     (2 of 10)<br/>75 79 <cr>     (10 of 10)<br/>Disabling *OK simplifies this process</cr></cr></cr>               |
| lmport, n<br>(FIFO)                                                          | Import, 59 6     | F 75 20 61 72 <cr> (1 of 10)</cr>                                                                                                    |

**İSweek** www.isweek.com

# Naming device

#### **Command syntax**

| Name,n <cr>       set name       n =       <math>\frac{1}{1}</math> <math>\frac{2}{3}</math> <math>\frac{4}{5}</math> <math>\frac{5}{6}</math> <math>\frac{7}{8}</math> <math>\frac{9}{10}</math> <math>\frac{1}{11}</math> <math>\frac{1}{12}</math> <math>\frac{3}{4}</math> <math>\frac{5}{6}</math> <math>\frac{7}{7}</math> <math>\frac{8}{9}</math> <math>\frac{9}{10}</math> <math>\frac{1}{11}</math> <math>\frac{1}{12}</math> <math>\frac{1}{14}</math> <math>\frac{1}{15}</math> <math>\frac{1}{12}</math> <math>\frac{1}{2}</math> <math>\frac{1}{4}</math> <math>\frac{5}{6}</math> <math>\frac{7}{7}</math> <math>\frac{8}{9}</math> <math>\frac{9}{10}</math> <math>\frac{1}{11}</math> <math>\frac{1}{12}</math> <math>\frac{1}{14}</math> <math>\frac{1}{15}</math> <math>\frac{1}{16}</math>         Name,?       <cr> <cr>       show name       Up to 16 ASCII characters       Up to 16 ASCII characters</cr></cr></cr> |                                   |  |
|----------------------------------------------------------------------------------------------------|-----------------------------------|--|
| Example                                                                                                    | Response                          |  |
| Name,zzt <cr></cr>                                                                                                    | *OK <cr></cr>                     |  |
| Name,? <cr></cr>                                                                                                    | ?Name,zzt <cr> *OK <cr></cr></cr> |  |

Name,zzt

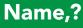

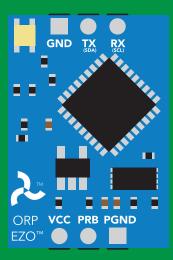

\*OK <cr>

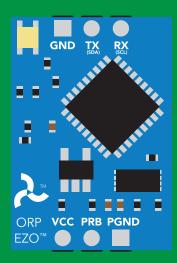

Name,zzt <cr>
\*OK <cr>

iSweek www.isweek.com

# **Device information**

## **Command syntax**

i <cr> device information

|         | 2: ODD 4 07 |  |
|---------|-------------|--|
| Example | Response    |  |

?i,ORP,1.97 <cr> \*OK <cr>

#### **Response breakdown**

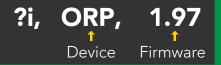

**ÎSweek** www.isweek.com

 Add: 16/F, Bldg.
 #3, Zhongke Mansion, No.1 Hi-Tech S. Rd, Hi-Tech Park South, Shenzhen, Guangdong, 518067 P.R.China

 Tel: + 86-755-83289036
 Fax: + 86-755-83289052
 E-mail: sales@isweek.com

## **Response codes**

#### **Command syntax**

| *OK,1 <cr> enable response</cr> | default |
|---------------------------------|---------|
|---------------------------------|---------|

- \*OK,0 <cr> disable response
- **\*OK,?** <cr> response on/off?

| Example         | Response                             |
|-----------------|--------------------------------------|
| R <cr></cr>     | 209.6 <cr> *OK <cr></cr></cr>        |
| *OK,0 <cr></cr> | no response, *OK disabled            |
| R <cr></cr>     | 209.6 <cr> *OK disabled</cr>         |
| *OK,? <cr></cr> | ?*OK,1 <cr> or ?*OK,0 <cr></cr></cr> |

#### Other response codes

- \*ER unknown command
- **\*OV** over volt (VCC>=5.5V)
- \*UV under volt (VCC<=3.1V)
- \*RS reset
- \*RE boot up complete, ready
- \*SL entering sleep mode
- \*WA wake up

These response codes cannot be disabled

**Sweek** www.isweek.com

# **Reading device status**

#### **Command syntax**

Status <cr> voltage at Vcc pin and reason for last restart

| Exa                   | mple                                                 | Response                               |
|-----------------------|------------------------------------------------------|----------------------------------------|
| Statı                 | US <cr></cr>                                         | ?Status,P,5.03<br>*OK <cr></cr>        |
| Res                   | ponse b                                              | reakdown                               |
| ?Sta                  | atus, P,<br>↑<br>Reason for                          | <b>5.038</b><br>restart Voltage at Vcc |
| Restar<br>P<br>S<br>B | rt codes<br>powered off<br>software res<br>brown out |                                        |

iSweek www.isweek.com

# Sleep mode/low power

### **Command syntax**

Send any character or command to awaken device.

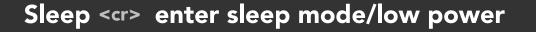

| Exam    | ple                     | Respons       | ie              |
|---------|-------------------------|---------------|-----------------|
| Sleep   | <cr></cr>               | *SL           |                 |
| Any coi | mmand                   | *WA <cr></cr> | wakes up device |
|         |                         |               |                 |
| 5V      | standb`<br><b>16 mA</b> |               |                 |
| 3.3V    | 13.9 m/                 | A 0.995 mA    |                 |
|         | GND TX RX               |               |                 |

 Standby
 Sleep
 Sleep

 16 mA
 Sleep
 Sleep

iSweek www.isweek.com

# Change baud rate

#### **Command syntax**

Baud,n <cr> change baud rate

| Example              | Response                                |
|----------------------|-----------------------------------------|
| Baud,38400 <cr></cr> | *OK <cr></cr>                           |
| Baud,? <cr></cr>     | ?Baud,38400 <cr><br/>*OK <cr></cr></cr> |

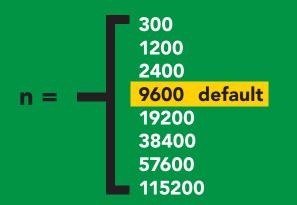

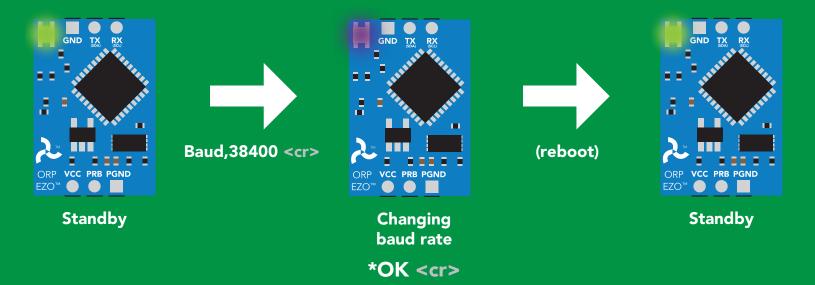

ISweek www.isweek.com

## **Protocol lock**

#### **Command syntax**

Locks device to UART mode.

| Plock,1 <cr> e<br/>Plock,0 <cr> c<br/>Plock,? <cr> F</cr></cr></cr> | disable Plock <mark>default</mark>       |
|---------------------------------------------------------------------|------------------------------------------|
| Example                                                             | Response                                 |
| Plock,1 <cr></cr>                                                   | *OK <cr></cr>                            |
| Plock,0 <cr></cr>                                                   | *OK <cr></cr>                            |
| Plock,? <cr></cr>                                                   | ?Plock,1 <cr> or ?Plock,0 <cr></cr></cr> |

#### Plock,1

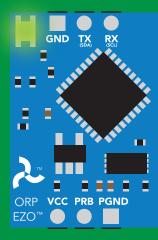

\*OK <cr>

I2C,100

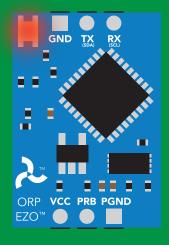

cannot change to I<sup>2</sup>C \*ER <cr> Short

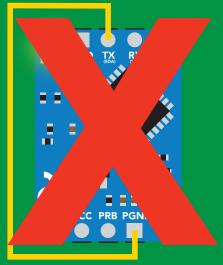

cannot change to I<sup>2</sup>C

iSweek www.isweek.com

## **Factory reset**

## **Command syntax**

Factory <cr> enable factory reset

Clears calibration LED on "\*OK" enabled

ExampleResponseFactory <cr>\*OK <cr>

#### Factory <cr>

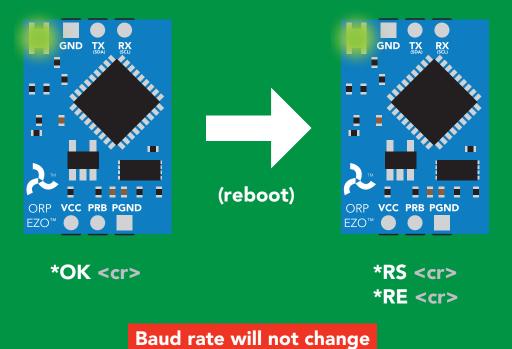

iSweek www.isweek.com

## Change to I<sup>2</sup>C mode

## **Command syntax**

Default I<sup>2</sup>C address 98 (0x62)

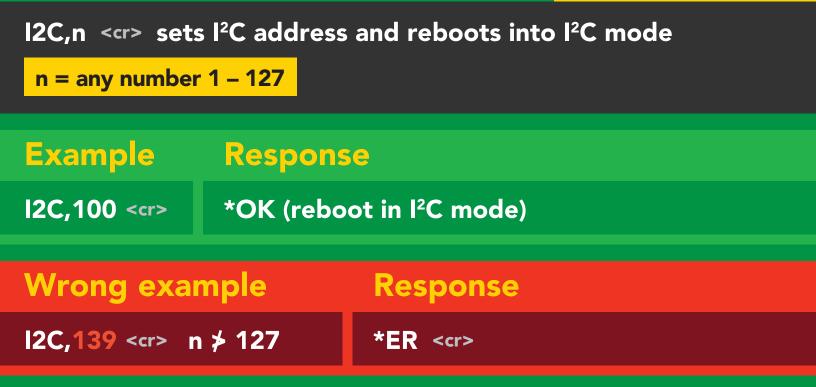

#### I2C,100

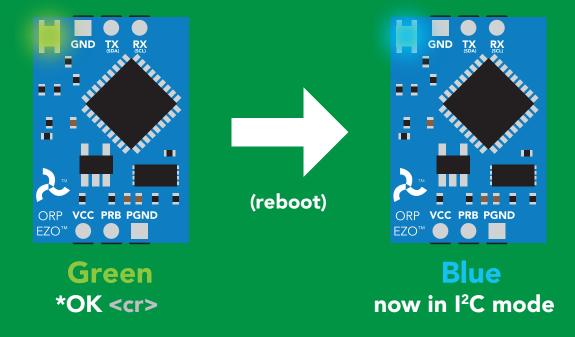

iSweek www.isweek.com

# Manual switching to I<sup>2</sup>C

- Make sure Plock is set to 0
- Disconnect ground (power off)
- Disconnect TX and RX
- Connect TX to PGND
- Confirm RX is disconnected
- Connect ground (power on)
- Wait for LED to change from Green to Blue
- Disconnect ground (power off)
- Reconnect all data and power

Manually switching to I<sup>2</sup>C will set the I<sup>2</sup>C address to 98 (0x62)

### Example

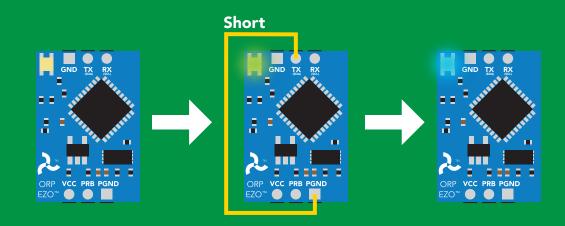

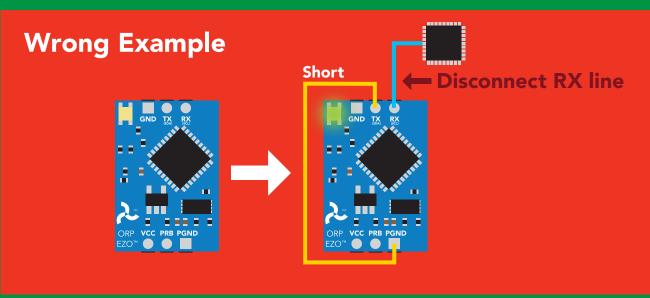

iSweek www.isweek.com

# 12C mode

The I<sup>2</sup>C protocol is considerably more complex than the UART (RS-232) protocol. Atlas Scientific assumes the embedded systems engineer understands this protocol.

To set your EZO<sup>™</sup> device into I<sup>2</sup>C mode click here

### Settings that are retained if power is cut

Calibration Change I<sup>2</sup>C address Hardware switch to UART mode LED control Protocol lock Software switch to UART mode

### Settings that are **NOT** retained if power is cut

Find Sleep mode

# I<sup>2</sup>C mode

I<sup>2</sup>C address (0x01 - 0x7F)98 (0x62) default

3.3V - 5.5V Vcc

Clock speed 100 – 400 kHz

### SDA SCL

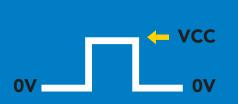

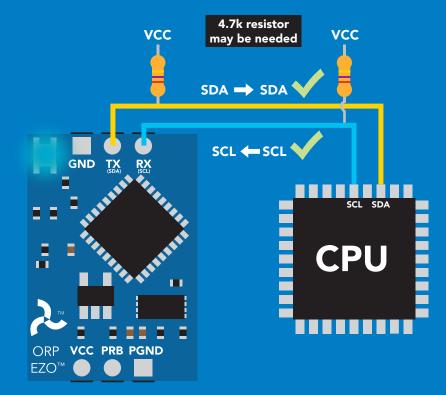

# Data format

| Reading  | ORP    |
|----------|--------|
| Units    | mV     |
| Encoding | ASCI   |
| Format   | string |

Data type Decimal places **Smallest string 2 characters** Largest string

floating point 1 **399 characters** 

iSweek www.isweek.com

# Sending commands to device

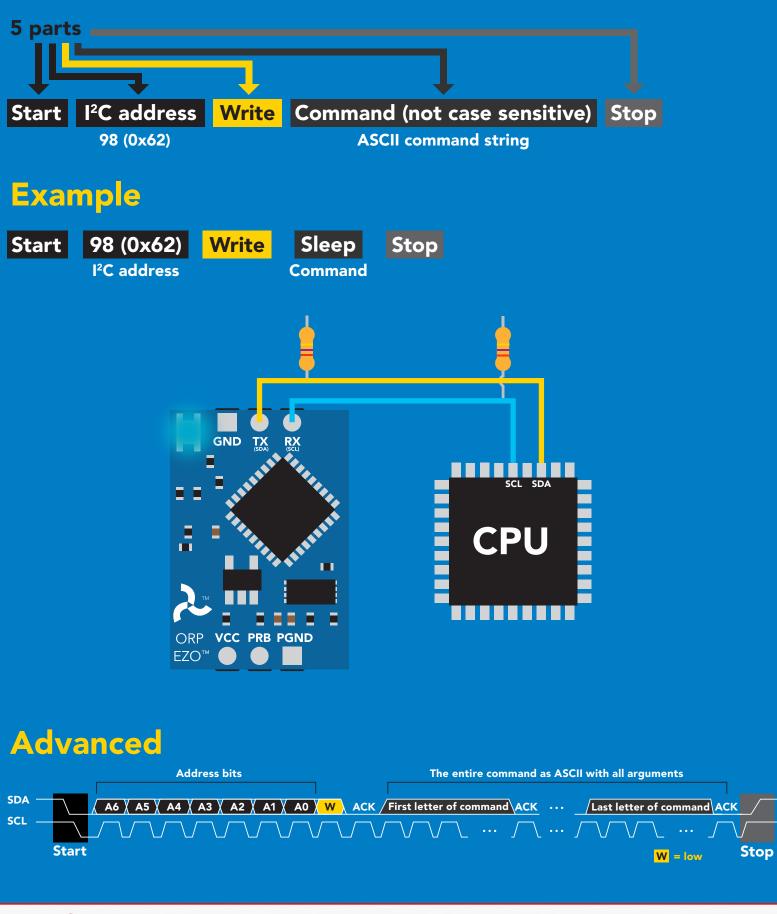

iSweek www.isweek.com

# **Requesting data from device**

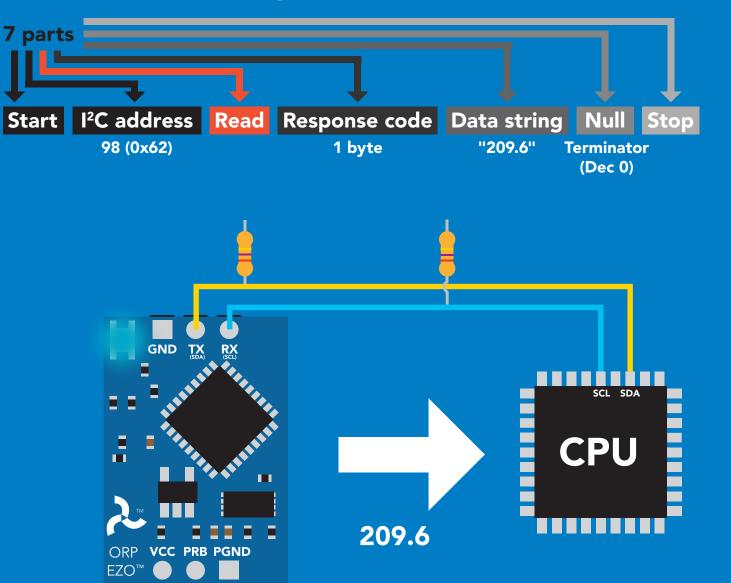

### Advanced

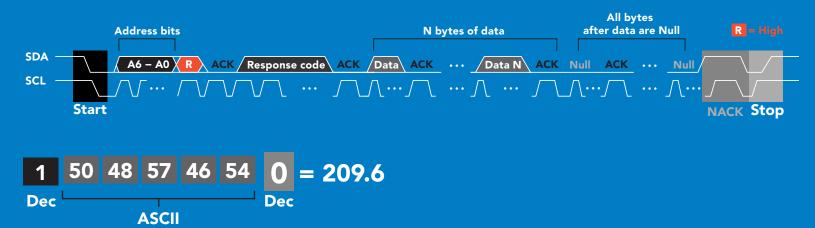

**İSweek** www.isweek.com

# **Response codes**

After a command has been issued, a 1 byte response code can be read in order to confirm that the command was processed successfully.

Reading back the response code is completely optional, and is not required for normal operation.

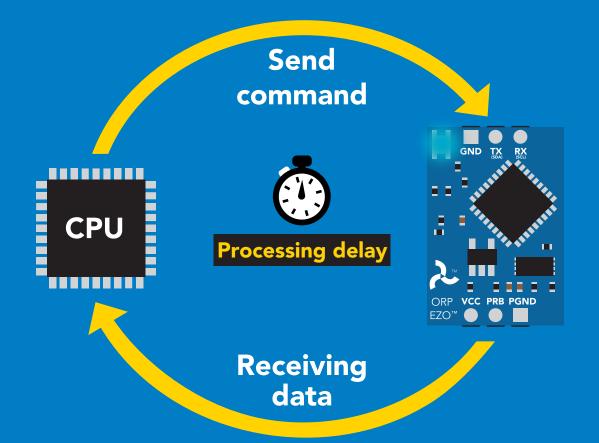

### Example If there is no processing delay or the processing delay is too short, the response I2C\_start; code will always be 254. I2C address: I2C\_write(EZO\_command); Response codes I2C\_stop; Single byte, not string Processing delay delay(300); no data to send 255 254 still processing, not ready I2C start; I2C address; 2 error Char[] = I2C\_read; successful request 1 I2C\_stop;

**Sweek** www.isweek.com

# **LED color definition**

| GRP VCC PRB PGN<br>EZO" • • • • • • • • • • • • • • • • • • • | EZO" • •                 | RB PAND<br>RB PAND<br>RECTIONED | GND TO TO<br>TO<br>DEP VCC PRB PGND<br>COP<br>DEP VCC PRB PGND<br>DED<br>DED<br>DED<br>DED<br>DED<br>DED<br>DED<br>DED<br>DED<br>D | Red<br>Command<br>not understood | GND TX RX<br>D TX RX<br>D |
|---------------------------------------------------------------|--------------------------|---------------------------------|----------------------------------------------------------------------------------------------------|----------------------------------|----------------------------------------------------------------------------------------------------|
| 5V                                                            | LED ON<br><b>+2.2 mA</b> |                                 |                                                                                                    |                                  |                                                                                                    |
| 3.3V                                                          | +0.6 mA                  |                                 |                                                                                                    |                                  |                                                                                                    |

# I<sup>2</sup>C mode command quick reference

All commands are ASCII strings or single ASCII characters.

| Command       | Function                             |        |
|---------------|--------------------------------------|--------|
| Baud          | switch back to UART mode             | pg. 56 |
| Cal           | performs calibration                 | pg. 48 |
| Export/import | export/import calibration            | pg. 49 |
| Factory       | enable factory reset                 | pg. 55 |
| Find          | finds device with blinking white LED | рд. 46 |
| i             | device information                   | pg. 50 |
| I2C           | change I <sup>2</sup> C address      | pg. 54 |
| L             | enable/disable LED                   | рд. 45 |
| Plock         | enable/disable protocol lock         | pg. 53 |
| R             | returns a single reading             | рд. 47 |
| Sleep         | enter sleep mode/low power           | pg. 52 |
| Status        | retrieve status information          | pg. 51 |

**Sweek** www.isweek.com

# **LED control**

# **Command syntax**

L,1 LED on default

- L,0 LED off
- L,? LED state on/off?

# 300ms 💮 processing delay

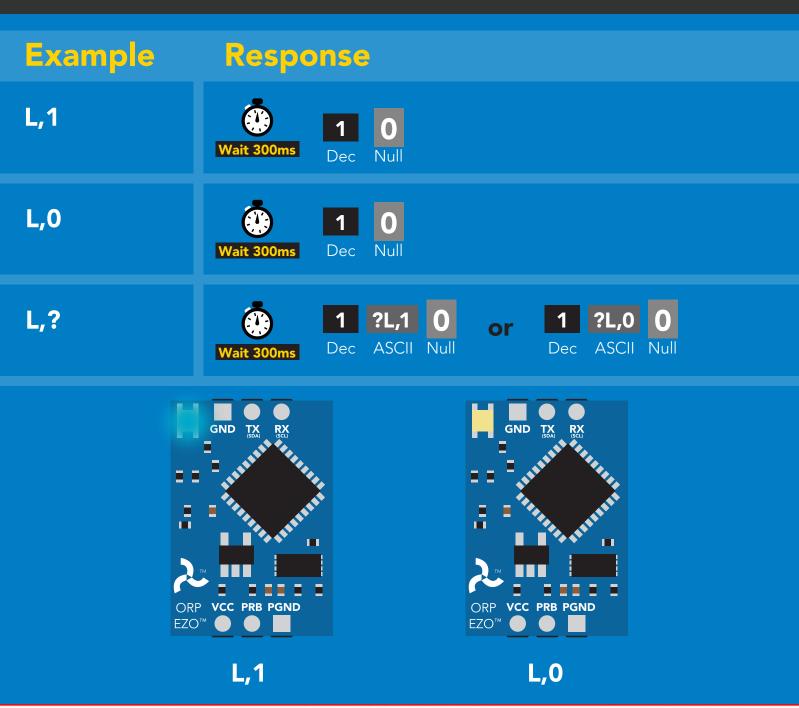

iSweek www.isweek.com

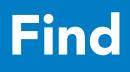

# 300ms 💮 processing delay

### **Command syntax**

This command will disable continuous mode Send any character or command to terminate find.

Find <cr> LED rapidly blinks white, used to help find device\*

\*This command is only available for firmware version 2.10 and above.

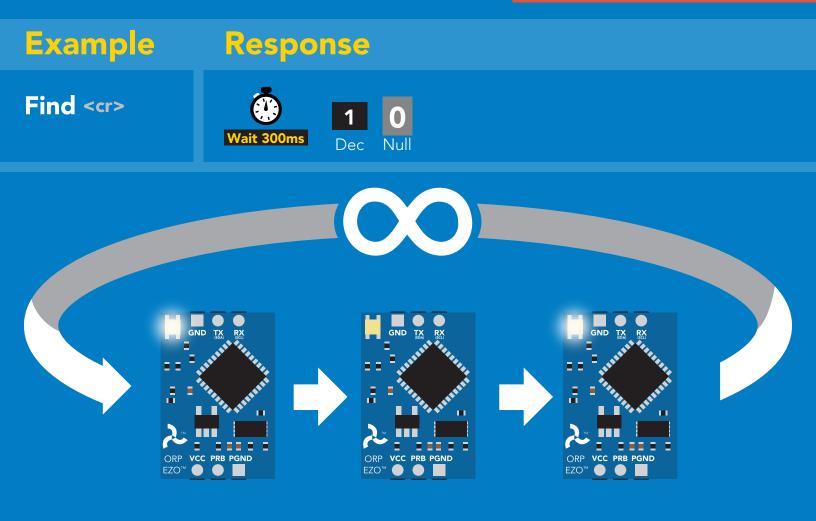

iSweek www.isweek.com

# **Taking reading**

# **Command syntax**

900ms 🕐 processing delay

return 1 reading R

R

Example Response

> Ô, 209.6 Null Dec ASCII

GND TX GND GND ORP VCC PRB PGND ORP VCC PRB PGND ORP VCC PRB PGND EZO Wait 900ms Green

Taking reading

**Transmitting** 

**Standby** 

**İSweek** www.isweek.com

# Calibration

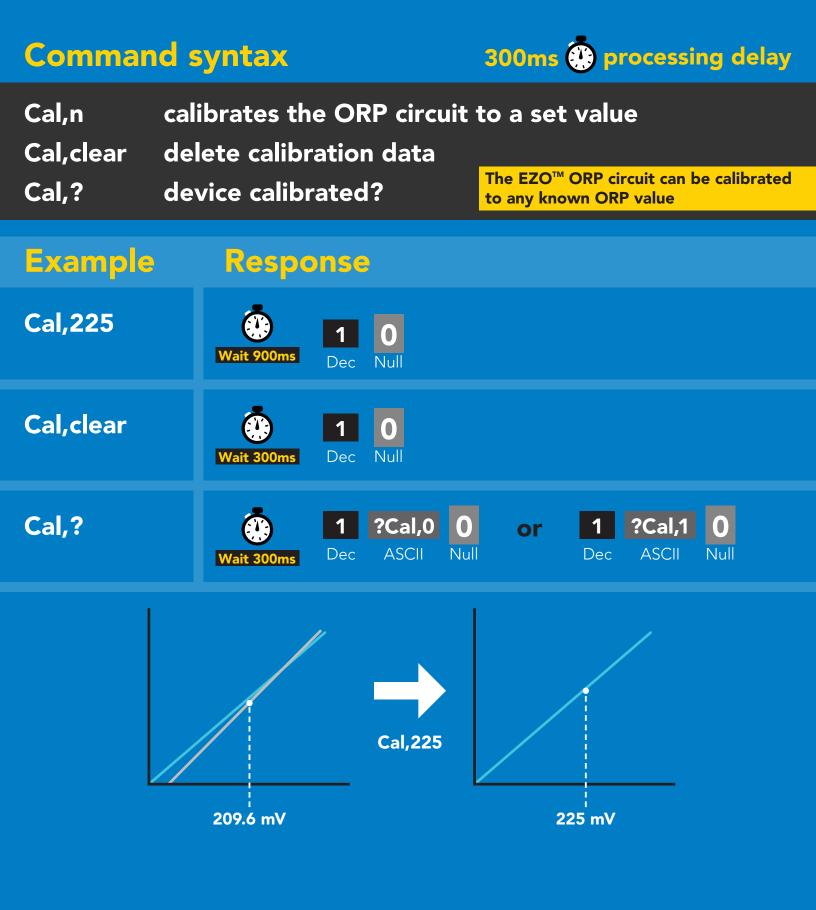

iSweek www.isweek.com

# **Export/import calibration**

### **Command syntax**

Export: Use this command to save calibration settings Import: Use this command to load calibration settings to one or more devices.

| Export   | export calibration string from calibrated device* |
|----------|---------------------------------------------------|
| Import   | import calibration string to new device*          |
| Export,? | calibration string info*                          |

\*This command is only available for 300ms 💮 processing delay firmware version 2.10 and above. Example Response Export,? **Response breakdown** 10,120 10, 120 Dec ASCII Null 300ms # of strings to export # of bytes to export Export strings can be up to 12 characters long 59 6F 75 20 61 72 (1 of 10)**Export** ASCII Null Dec (8 more) 65 20 61 20 63 6F (10 of 10)**Export** ASCI Null Wait 300ms Dec \*DONE **Export** ASCII Dec Nul Import, 59 6F 75 20 61 72 (1 of 10)Import, n ASCII (FIFO)

iSweek www.isweek.com

# **Device information**

# Command syntax

300ms 🕐 processing delay

i device information

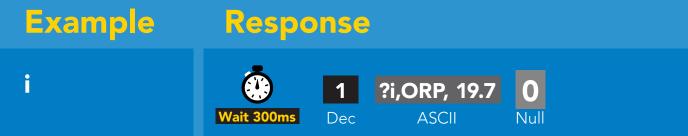

# Response breakdown

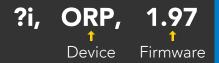

**ÎSweek** www.isweek.com

 Add: 16/F, Bldg.
 #3, Zhongke Mansion, No.1 Hi-Tech S. Rd, Hi-Tech Park South, Shenzhen, Guangdong, 518067 P.R.China

 Tel: + 86-755-83289036
 Fax: + 86-755-83289052
 E-mail: sales@isweek.com

# **Reading device status**

### Command syntax

300ms 💮 processing delay

Status voltage at Vcc pin and reason for last restart

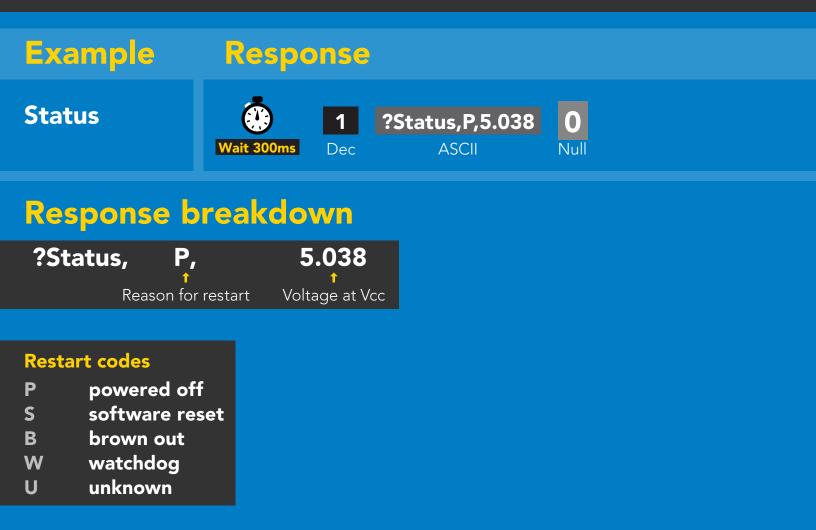

iSweek www.isweek.com

# Sleep mode/low power

### Command syntax

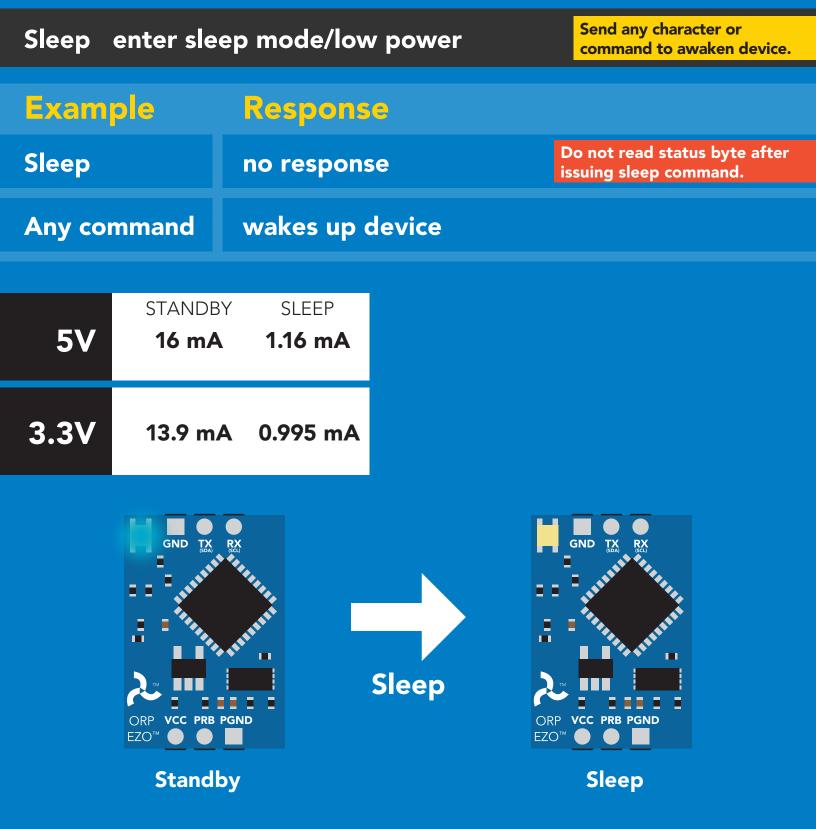

iSweek www.isweek.com

# **Protocol lock**

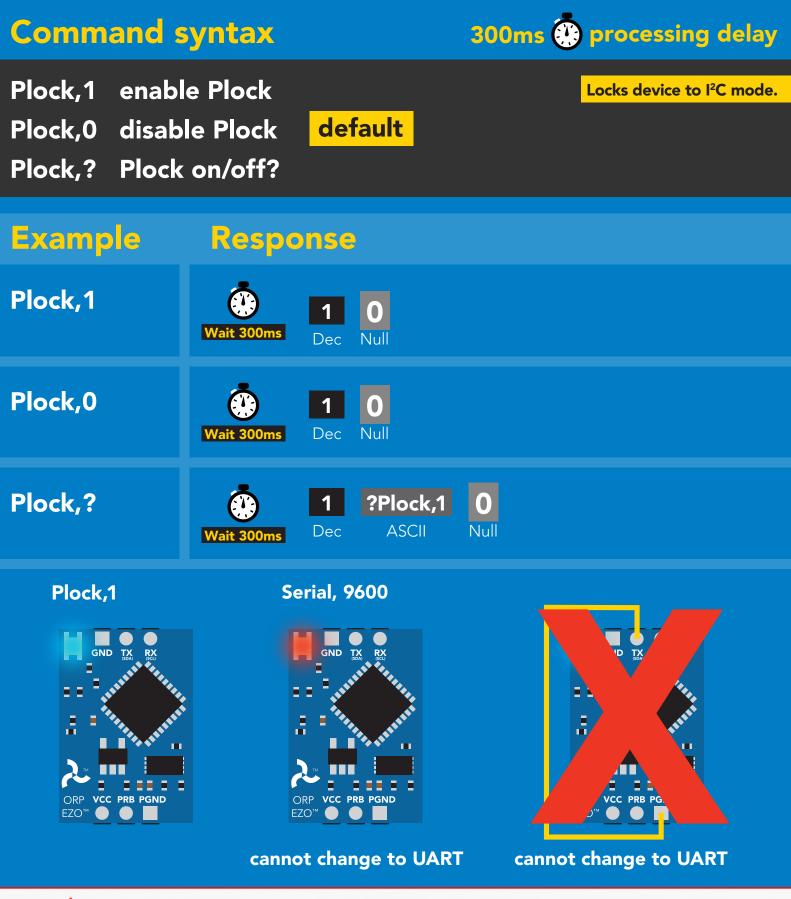

ISweek www.isweek.com

# I<sup>2</sup>C address change

# **Command syntax**

300ms 💮 processing delay

I2C,n sets I<sup>2</sup>C address and reboots into I<sup>2</sup>C mode

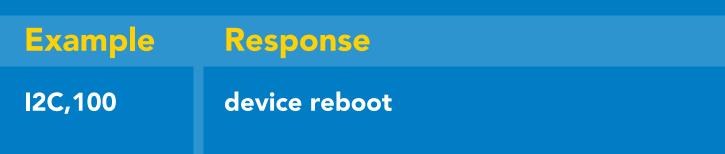

### Warning!

Changing the I<sup>2</sup>C address will prevent communication between the circuit and the CPU, until the CPU is updated with the new I<sup>2</sup>C address.

Default I<sup>2</sup>C address is 98 (0x62).

### n = any number 1 – 127

I2C,100

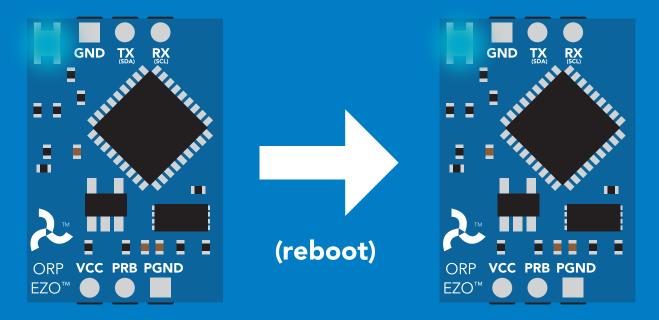

iSweek www.isweek.com

# **Factory reset**

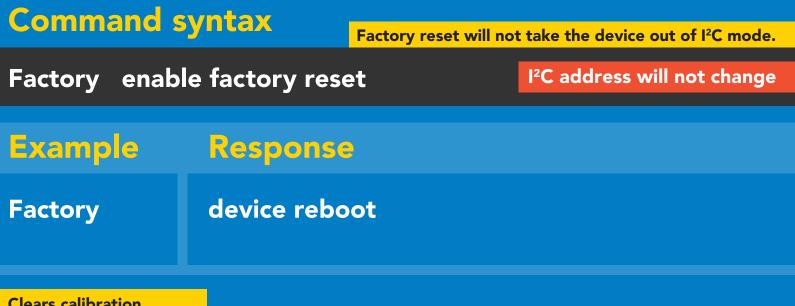

Clears calibration LED on Response codes enabled

Factory

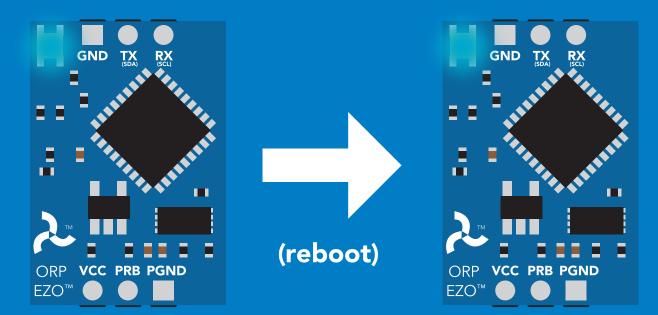

iSweek www.isweek.com

# Change to UART mode

### **Command syntax**

Baud, n switch from I<sup>2</sup>C to UART

Example Response Baud,9600 reboot in UART mode 300 1200 2400 9600 19200 38400 57600 115200 Serial,9600 (reboot) PGND F70 **Changing to UART** mode

**İSweek** www.isweek.com

# Manual switching to UART

- Make sure Plock is set to 0
- Disconnect ground (power off)
- Disconnect TX and RX
- Connect TX to PGND
- Confirm RX is disconnected
- Connect ground (power on)
- Wait for LED to change from Blue to Green
- Disconnect ground (power off)
- Reconnect all data and power

### Example

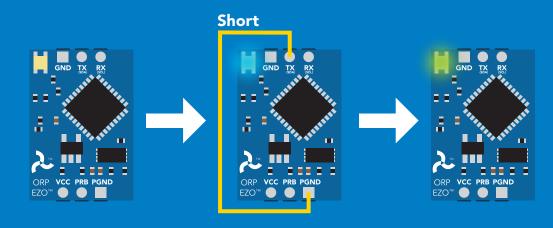

# <image>

iSweek www.isweek.com

# EZO<sup>™</sup> circuit footprint

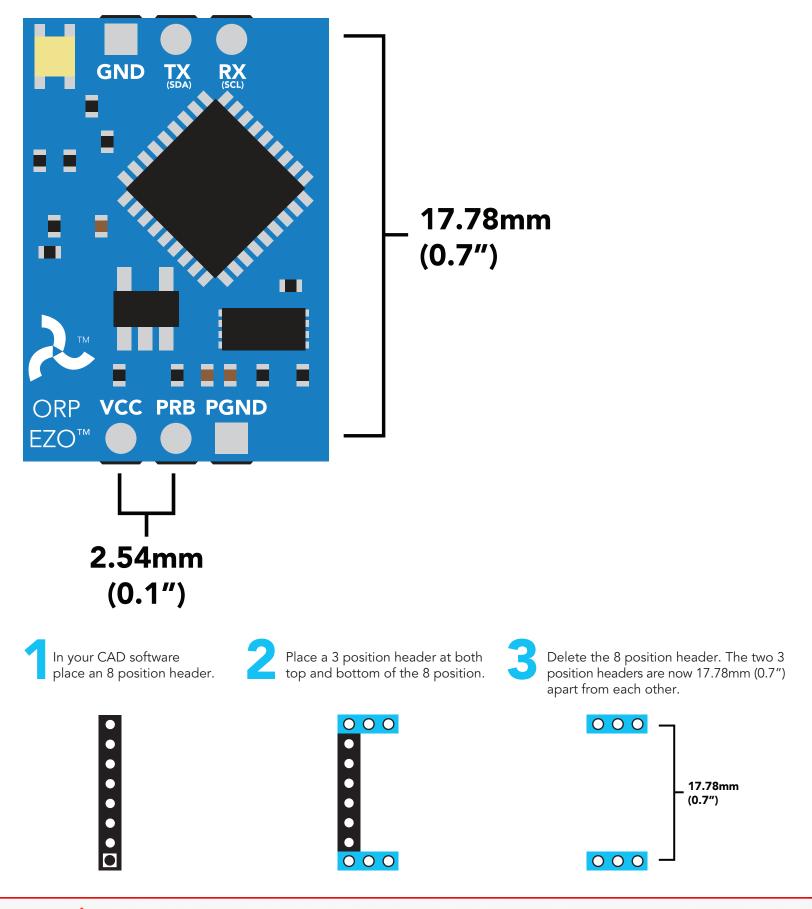

ISweek www.isweek.com

# Datasheet change log

### Datasheet V 3.8

Revised Plock pages to show default value.

### Datasheet V 3.7

### Added new commands:

"Find" pages 23 & 46. "Export/Import calibration" pages 27 & 49. Added new feature to continous mode "C,n" pg 24.

### Datasheet V 3.6

Revised circuit illustrations throughout datasheet.

### Datasheet V 3.5

Added accuracy range on cover page, and revised isolation info on pg 10.

### Datasheet V 3.4

Revised entire datasheet

### **ORP circuit firmware changes**

V1.1 – Initial release (Oct 30, 2014)

• Change output to mg/L, then percentage (was previously percentage, then mg/L)

V1.5 – Baud rate change (Nov 6, 2014)

• Change default baud rate to 9600

V1.6 – I<sup>2</sup>C bug (Dec 1, 2014)

• Fix I<sup>2</sup>C bug where the circuit may inappropriately respond when other I<sup>2</sup>C devices are connected.

V1.7 – Factory (April 14, 2015)

• Changed "X" command to "Factory"

V1.95 – Plock (March 31, 2016)

• Added protocol lock feature "Plock"

V1.96 - EEPROM (April 26, 2016)

• Fixed glitch where EEPROM would get erased if the circuit lost power 900ms into startup

V1.97 - EEPROM (Oct 10, 2016)

- Fixed glitch in the cal clear command, improves how it calculates the ORP
- Added calibration saving and loading

V2.10 – (May 9, 2017)

- Added "Find" command.
- Added "Export/import" command.
- Modified continuous mode to be able to send readings every "n" seconds.

# Warranty

Atlas Scientific<sup>™</sup> Warranties the EZO<sup>™</sup> class ORP circuit to be free of defect during the debugging phase of device implementation, or 30 days after receiving the EZO<sup>™</sup> class ORP circuit (which ever comes first).

# The debugging phase

The debugging phase as defined by Atlas Scientific<sup>™</sup> is the time period when the EZO<sup>™</sup> class ORP circuit is inserted into a bread board, or shield. If the EZO<sup>™</sup> class ORP circuit is being debugged in a bread board, the bread board must be devoid of other components. If the EZO<sup>™</sup> class ORP circuit is being connected to a microcontroller, the microcontroller must be running code that has been designed to drive the EZO<sup>™</sup> class ORP circuit exclusively and output the EZO<sup>™</sup> class ORP circuit data as a serial string.

It is important for the embedded systems engineer to keep in mind that the following activities will void the EZO<sup>™</sup> class ORP circuit warranty:

- Soldering any part of the EZO<sup>™</sup> class ORP circuit.
- Running any code, that does not exclusively drive the EZO<sup>™</sup> class ORP circuit and output its data in a serial string.
- Embedding the EZO<sup>™</sup> class ORP circuit into a custom made device.
- Removing any potting compound.

# **Reasoning behind this warranty**

Because Atlas Scientific<sup>™</sup> does not sell consumer electronics; once the device has been embedded into a custom made system, Atlas Scientific<sup>™</sup> cannot possibly warranty the EZO<sup>™</sup> class ORP circuit, against the thousands of possible variables that may cause the EZO<sup>™</sup> class ORP circuit to no longer function properly.

### Please keep this in mind:

- 1. All Atlas Scientific<sup>™</sup> devices have been designed to be embedded into a custom made system by you, the embedded systems engineer.
- 2. All Atlas Scientific<sup>™</sup> devices have been designed to run indefinitely without failure in the field.
- 3. All Atlas Scientific<sup>™</sup> devices can be soldered into place, however you do so at your own risk.

Atlas Scientific<sup>™</sup> is simply stating that once the device is being used in your application, Atlas Scientific<sup>™</sup> can no longer take responsibility for the EZO<sup>™</sup> class ORP circuits continued operation. This is because that would be equivalent to Atlas Scientific<sup>™</sup> taking responsibility over the correct operation of your entire device.